# **Uso de Excel para mejorar la enseñanza del intervalo de confianza para la proporción**

## **Using Excel to improve the teaching of the confidence interval for proportion**

#### Antonio Francisco Roldán López de Hierro

#### Universidad de Granada

#### **Resumen**

En el estudio de la inferencia estadística, el alumnado suele determinar el intervalo de confianza para la proporción de una forma mecánica, empleando la fórmula tradicional, sin realizar actividades de interpretación adecuada de los resultados obtenidos. En esta comunicación proponemos el uso de la simulación mediante una hoja de cálculo para reforzar la interpretación del estudiante. Se añade también una metodología diferente de construcción (propuesta por Wilson) que mejora la aproximación normal de la distribución muestral. Todo ello nos sirve para reflexionar sobre el procedimiento llevado a cabo durante el proceso de cálculo. La potencia del ordenador permite dedicar nuestro tiempo y esfuerzo a la interpretación del coeficiente de confianza y de los intervalos obtenidos. Finalmente, describimos algunas reflexiones didácticas sobre el estudio desarrollado.

**Palabras clave**: Intervalo de confianza, proporción, simulación, hoja de cálculo

#### **Abstract**

In the study of statistical inference, students usually determine the confidence interval for the proportion, in a mechanical way, using the traditional formula, without carrying out adequate interpretation of the obtained results. In this communication we propose the use of simulation, using a spreadsheet to reinforce the student's interpretation. An alternative methodology (proposed by Wilson) is also described to improve the normal approximation of the sample distribution. This permit us to reflect on the procedure carried out during the calculation process. The computers power allows us to spend our time and effort on the interpretation of the confidence coefficient and the obtained intervals. Finally, we describe some didactic aspects about the developed study.

**Keywords**: Confidence interval, proportion, simulation, spreadsheet

#### **1. Introducción**

Una de las premisas sobre las que descansa el Espacio de Educación Superior Europeo es la siguiente: "el alumnado es responsable de su propia educación". Esta afirmación tiene una doble vertiente. Por un lado, existe la posibilidad de elegir, entre varias asignaturas optativas, las que mejor se adapten al perfil profesional que se desea para sí mismo. Pero, por otro lado, y más importante aún, es el hecho de que las asignaturas están pensadas para el trabajo autónomo. Así pues, la labor del profesor cambia radicalmente: ahora sus esfuerzos no deben ir encaminados a impartir clases magistrales abarcando todo el temario, sino que debe centrarse en guiar al alumnado en sus estudios, explicándole los contenidos que considere de mayor dificultad y proponiendo actividades para el trabajo autónomo. De esta forma, el autoaprendizaje alcanza una mayor relevancia.

Las Tecnologías de la Información y la Comunicación (TIC) adquieren ahora, si cabe, mayor importancia en todos los niveles de educación. Puede decirse que van a adquirir un papel tan destacado en el aprendizaje autónomo del alumnado como lo es el docente en la formación presencial. Este papel es especialmente relevante en estadística, donde

Roldán López de Hierro, A.F. (2019). Uso de Excel para mejorar la enseñanza del intervalo de confianza para la proporción. En J. M. Contreras, M. M. Gea, M. M. López-Martín y E. Molina-Portillo (Eds.), *Actas del Tercer Congreso Internacional Virtual de Educación Estadística.* Disponible en [www.ugr.es/local/fqm126/civeest.html](http://www.ugr.es/local/fqm126/civeest.html)

la tecnología facilita, entre otras posibilidades, el cálculo y representación gráfica, el uso de datos reales y, sobre todo, la simulación (Biehler, Ben-Zvi, Bakker y Makar, 2013). En particular, la simulación puede servir para explorar objetos abstractos que no pueden manipularse en la realidad, creando micromundos virtuales donde los estudiantes pueden experimentar con las diferentes variables que intervienen (Fernandes, Batanero, Contreras y Díaz, 2009). Estos autores añaden el interés de la simulación en el aprendizaje de la modelización, pues una simulación es ya un modelo matemático (al haber simplificado la realidad), pero es menos abstracto que el modelo matemático y constituye un puente entre éste y la realidad.

En este artículo proponemos la utilización de un recurso informático (una hoja de cálculo) para afrontar los problemas comunes de interpretación que suelen aparecer durante el estudio del intervalo de confianza mediante la simulación. Proponemos también hacer comparar a los estudiantes la mejora que supone, frente al método tradicional, el debido a Wilson (1927).

# **2. Antecedentes**

La inferencia estadística trata de deducir el comportamiento de una población en su conjunto a partir de la información empírica proporcionada por una o varias muestras, tratando de acotar el error cometido de una forma probabilística. Para ello, utiliza una serie de métodos y procedimientos que se pueden agrupar en dos grandes categorías según sea su objetivo final: la estimación de parámetros (poblacionales), generalmente mediante intervalos de confianza o el contraste de hipótesis.

En el currículo español, la única asignatura troncal que se encarga de desarrollar técnicas de inferencia estadística es "*Matemáticas Aplicadas a las Ciencias Sociales II*", la cual está encuadrada dentro del segundo curso del bachillerato de Ciencias Sociales (MECD, 2015). Entre sus contenidos podemos encontrar temas dedicados tanto a la estimación de parámetros como al contraste de hipótesis. En concreto, en cuanto a la estimación de parámetros, se desarrollan técnicas tanto de estimación puntual (describiendo la distribución de algunos estadísticos muestrales) como de estimación por intervalos. En este último caso, el desarrollo de la asignatura lleva a la descripción de los intervalos de confianza, a un cierto nivel de confianza, para la media de una población normal como para la proporción.

En nuestros años de experiencia docente, hemos observado cómo, reiteradamente, el alumnado aprende, de forma mecánica, a realizar el cálculo práctico de los diferentes intervalos de confianza, sin prestar atención a su interpretación. En este sentido, es muy común el error de afirmar que, calculado ya el intervalo de confianza (a un cierto nivel de confianza), asociado a una muestra aleatoria, para un parámetro poblacional, la probabilidad de que dicho parámetro poblacional pertenezca al intervalo calculado es igual al nivel de confianza.

Este error ha sido también denunciado ampliamente en la investigación didáctica, por ejemplo en Behar (2001) y Olivo (2008), quien sugiere que esta creencia, en realidad, supone una interpretación bayesiana del intervalo de confianza, lo que supone interpretar el intervalo de confianza como si se tratase de un intervalo de credibilidad. Por su parte, Behar (2001) indica que dicho error supone contemplar los extremos del intervalo de confianza como si fuesen fijos, esto es, como si en un tanto por ciento de muestras se repitiesen los extremos del intervalo. Pero la definición correcta del coeficiente de confianza implica considerar los extremos del intervalo como variables

aleatorias, es decir, que de una muestra a otra los extremos variarán y, en un tanto por ciento dado de intervalos, el valor desconocido del parámetro estará contenido en el mismo.

Otra creencia errónea sobre los intervalos de confianza consiste en esperar la replicación, es decir, pensar que si se toma una nueva muestra se obtendrá el mismo intervalo de confianza, creencia igualmente relacionada con la consideración de los extremos del intervalo como valores fijos y no como valores aleatorios (Fidler, 2005). Este supuesto se relaciona también con la excesiva confianza de los científicos en la representatividad de las muestras y en los estudios que llevan a cabo con ellas.

Finalmente, no siempre se comprende la relación entre el ancho del intervalo, el tamaño de la muestra, el coeficiente de confianza y la variabilidad de la variable en la población (Olivo, 2008). Si se conservan constantes todos los demás datos, a mayor coeficiente de confianza, es mayor la amplitud del intervalo, aunque algunos estudiantes suponen que ha de ser menor, pues confunden confianza y precisión. El intervalo disminuye si, conservando los otros datos, aumentamos el tamaño de muestra o si la población de origen tiene menor variabilidad. Estas propiedades son olvidadas con frecuencia.

Posiblemente estos errores se deben a que, por premura de tiempo, el profesorado presta poca atención a la interpretación real del intervalo de confianza resultante de un cálculo en un contexto concreto. El escaso tiempo de que se dispone en clase se dedica a la enseñanza de la fórmula de cálculo. Pero hoy día los ordenadores han resuelto el problema del cálculo, por lo que lo más importante es que el estudiante adquiera una comprensión del significado del concepto.

Con objeto de mejorar la interpretación del intervalo y de contribuir a la erradicación de estos errores, en la presente comunicación proponemos el uso de la simulación, mediante una hoja de cálculo, para el caso del intervalo de confianza para la proporción. Añadimos la propuesta de una nueva metodología de cálculo para hacer a los estudiantes observar que existe más de una posibilidad para calcularlo y comparar los resultados obtenidos en los dos procedimientos.

#### **3. Dos fórmulas de cálculo para el intervalo de confianza para la proporción**

La enseñanza tradicional de la inferencia se limita a proponer la versión frecuencial y, dentro de ella, soluciones aceptadas que no son cuestionadas, olvidando la existencia de otras aproximaciones posibles como, por ejemplo, describen Batanero, Díaz-Batanero y López Martín (2017) en relación al contraste de hipótesis.

También existen diferentes alternativas de cálculo del intervalo de confianza que se ignoran en la enseñanza. En esta sección describimos, brevemente, el método usual para el cálculo del intervalo de confianza para la proporción y lo utilizamos para deducir un procedimiento alternativo basado en la aproximación de Wilson (1927). No es nuestra intención ser exhaustivos, sino que damos únicamente algunas pinceladas para que el lector pueda desarrollarlas por sí solo.

Supongamos que estamos interesados en conocer la proporción  $p$  de individuos de una población que poseen una cierta característica. El valor de  $p \in [0,1]$  es desconocido y deseamos estimarlo tomando una muestra aleatoria simple, de tamaño  $n$ , de individuos de la población. La variable aleatoria  $X$  que mide el número de individuos de la muestra que poseen dicha característica sigue una distribución Binomial  $B(n, p)$ . Cuando el tamaño  $n$  es suficientemente grande, esta distribución discreta puede ser aproximada por una distribución Normal, al cumplirse las condiciones de aplicación del *teorema central del límite*, de manera que la proporción muestral  $\hat{P} = X/n$  verifica:

$$
\frac{\hat{P} - p}{\sqrt{\frac{p(1-p)}{n}}} \mapsto N(0,1).
$$

Fijado un coeficiente de confianza  $1 - \alpha$ , encontramos  $z_{1-\alpha/2}$  tal que  $P(Z \leq z_{1-\alpha/2}) =$  $1 - \alpha/2$  donde Z es la distribución Normal estándar  $N(0,1)$ . Deseamos determinar los extremos de un intervalo, centrado en  $\hat{P}$ , tal que

$$
P\left(-z_{1-\alpha/2} < \frac{\hat{P}-p}{\sqrt{\frac{p(1-p)}{n}}} < z_{1-\alpha/2}\right) = 1 - \alpha \, .
$$

Teniendo en cuenta que el verdadero valor de  $p$  es desconocido, en la expresión anterior suele sustituirse su valor en el denominador por su estimador puntual  $\hat{P}$ , obteniendo la siguiente fórmula para el intervalo de confianza para la proporción:

$$
IC(p) = \left[ \hat{P} \pm z_{1-\alpha/2} \sqrt{\frac{\hat{P}(1-\hat{P})}{n}} \right].
$$

El método anterior introduce un error en la estimación, debido al uso de la aproximación normal, lo que origina que, en la práctica, el porcentaje de intervalos que cubre el valor del parámetro es algo menor que el señalado por el coeficiente de confianza. Sin embargo, Wilson (1927) propuso despejar directamente los extremos del intervalo en la fórmula de la distribución muestral exacta de la proporción, sin hacer la aproximación anterior, llegando a la siguiente expresión para el intervalo de confianza para la proporción:

$$
IC_W(p) = \left[ \frac{2nP + z_{1-\alpha/2}^2 \pm z_{1-\alpha/2} \sqrt{z_{1-\alpha/2}^2 + 4nP(1-\hat{P})}}{2(n + z_{1-\alpha/2}^2)} \right].
$$

## **4. Una herramienta TIC para el estudio de los intervalos de confianza para la proporción**

Con objeto de profundizar en la interpretación de los intervalos de confianza para la proporción, describimos, en esta sección, una hoja de cálculo, elaborada con *Excel*, que genera, automáticamente, datos para simular un número elevado de muestras aleatorias de la distribución binomial, donde el estudiante puede elegir el valor de la proporción poblacional, el tamaño de muestra y el nivel de confianza.

Con estos datos, el ordenador calculará las muestras pedidas y, para cada una de ellas, los respectivos intervalos de confianza. Además determinará si el verdadero valor de la proporción poblacional  $p$  (que nosotros elegiremos a priori) está, o no, contenido en el intervalo calculado utilizando las dos metodologías descritas. Ello permite al profesor discutir con los estudiantes la interpretación correcta del intervalo de confianza y los posibles errores descritos por Behar (2001) y Olivo (2008). Igualmente les puede hacer apreciar que los extremos del intervalo son variables aleatorias (y no son constantes).

Dado que es posible cambiar los datos del problema, el estudiante puede explorar el efecto del tamaño de la muestra, el valor de  $p$  y el coeficiente de confianza sobre el ancho del intervalo, es decir, comprobar y recordar las propiedades que determinan el mismo y diferenciar claramente confianza y precisión, como recomienda Olivo (2008). Finalmente, realizaremos un proceso de interpretación de los resultados que nos lleve a una correcta descripción del verdadero significado del intervalo de confianza. En la Figura 1 podemos observar la pantalla principal de la hoja de cálculo que hemos diseñado.

|                            |                                                              | Seleccione las siguientes opciones                               |                                 |                                    |                            |                          |                               |                     |                            | ☑                        |
|----------------------------|--------------------------------------------------------------|------------------------------------------------------------------|---------------------------------|------------------------------------|----------------------------|--------------------------|-------------------------------|---------------------|----------------------------|--------------------------|
| Proporción poblacional "p" |                                                              |                                                                  |                                 |                                    |                            | Comprobación para 'p'    |                               |                     |                            |                          |
| Tamaño muestral "n"        |                                                              |                                                                  |                                 | Comprobación para 'n'              |                            |                          |                               |                     |                            |                          |
| Nivel de confianza (%)     |                                                              |                                                                  |                                 |                                    | Valor crítico              |                          |                               |                     |                            |                          |
|                            |                                                              |                                                                  |                                 |                                    |                            |                          |                               |                     |                            |                          |
|                            |                                                              |                                                                  | Número de intervalos calculados |                                    |                            |                          |                               |                     |                            |                          |
|                            |                                                              |                                                                  |                                 |                                    |                            |                          |                               | <b>Tradicional</b>  | Wilson                     |                          |
|                            | Número de intervalos que contienen al verdadero valor de "p" |                                                                  |                                 |                                    |                            |                          |                               |                     |                            |                          |
|                            |                                                              | Proporción de intervalos que contienen al verdadero valor de "p" |                                 |                                    |                            |                          |                               |                     |                            |                          |
|                            |                                                              |                                                                  |                                 |                                    |                            |                          |                               |                     |                            |                          |
|                            | Datos aleatorios                                             |                                                                  |                                 | Intervalo de confianza TRADICIONAL |                            |                          | Intervalo de confianza WILSON |                     |                            |                          |
| N <sup>2</sup>             | Datos                                                        | Proporción<br>muestral                                           |                                 | Extremo<br>inferior                | Extremo<br><b>Superior</b> | ¿Pertenece<br>"p" al IC? |                               | Extremo<br>inferior | Extremo<br><b>Superior</b> | ¿Pertenece<br>"p" al IC? |
| $\mathbf{1}$               |                                                              |                                                                  |                                 |                                    |                            |                          |                               |                     |                            |                          |
| $\overline{2}$             |                                                              |                                                                  |                                 |                                    |                            |                          |                               |                     |                            |                          |
| $\overline{3}$             |                                                              |                                                                  |                                 |                                    |                            |                          |                               |                     |                            |                          |
| 4                          |                                                              |                                                                  |                                 |                                    |                            |                          |                               |                     |                            |                          |
| 5                          |                                                              |                                                                  |                                 |                                    |                            |                          |                               |                     |                            |                          |
| 6<br>$\overline{7}$        |                                                              |                                                                  |                                 |                                    |                            |                          |                               |                     |                            |                          |
| 8                          |                                                              |                                                                  |                                 |                                    |                            |                          |                               |                     |                            |                          |
| 9                          |                                                              |                                                                  |                                 |                                    |                            |                          |                               |                     |                            |                          |

Figura 1. Pantalla principal de la hoja de cálculo.

La experiencia comenzará introduciendo el alumnado valores adecuados, en las casillas de fondo azul claro, para la proporción  $p$  de individuos de la población que poseen la característica estudiada, el tamaño muestral  $n$  y el nivel de confianza. En general, la proporción  $p$  debería ser desconocida, pues el objetivo del intervalo de confianza es estimarla. No obstante, la experiencia está diseñada para decidir, finalmente, si el intervalo de confianza que se calcule con los dos métodos descritos contiene, o no, al verdadero valor de  $p$ , por lo que, para esta experiencia, vamos a fijarlo. Después de que el alumnado introduzca valores en estas casillas, la hoja de cálculo comprueba que sean adecuados (por ejemplo,  $p$  debe pertenecer al intervalo [0,1] y  $n$  deber ser un número entero positivo, aunque no se requiere que sea suficientemente grande para que el alumnado pueda experimentar). En la Figura 2 representamos cómo se han introducido los datos suponiendo que  $p = 0.9$ ,  $n = 150$  y  $1 - \alpha = 0.95$ , y observamos que la hoja de cálculo ha dado por buenos dichos valores.

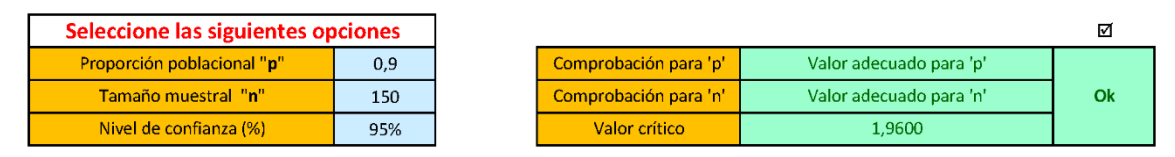

Figura 2. La hoja de cálculo ha comprobado que los valores introducidos para  $p$ ,  $n \gamma$  $1 - \alpha$  son adecuados.

A continuación, el alumnado generará una muestra aleatoria simple de valores de una distribución Binomial  $B(n, p)$ , y guardará los datos en la columna B (fondo blanco en la Figura 3). Para ello, habrá de seguir la ruta en Excel (que el profesor ha completado con las herramientas de análisis):

# *DATOS* → *Análisis de datos* → *Generación de números aleatorios* → *Distribución "Binomial"*

Una vez seguida esta ruta, el programa habrá generado 1000 números aleatorios como los que se muestran en la columna "*Datos*" de la Figura 3.

| Datos aleatorios        |              |                        | Intervalo de confianza TRADICIONAL |                                   |                          | Intervalo de confianza WILSON     |                            |                          |
|-------------------------|--------------|------------------------|------------------------------------|-----------------------------------|--------------------------|-----------------------------------|----------------------------|--------------------------|
| N <sup>2</sup>          | <b>Datos</b> | Proporción<br>muestral | Extremo<br><i>inferior</i>         | <b>Extremo</b><br><b>Superior</b> | ¿Pertenece<br>"p" al IC? | <b>Extremo</b><br><i>inferior</i> | Extremo<br><b>Superior</b> | ¿Pertenece<br>"p" al IC? |
|                         | 138          | 0.920                  | 87.66%                             | 96,34%                            | Sí                       | 86.54%                            | 95.36%                     | Sí                       |
|                         | 136          | 0.907                  | 86,01%                             | 95,32%                            | Sí                       | 84,94%                            | 94,36%                     | Sí                       |
| $\overline{\mathbf{3}}$ | 132          | 0.880                  | 82.80%                             | 93.20%                            | Sí                       | 81,83%                            | 92.27%                     | Sí                       |
| 4                       | 136          | 0,907                  | 86,01%                             | 95,32%                            | Sí                       | 84,94%                            | 94,36%                     | Sí                       |
| 5                       | 134          | 0.893                  | 84.39%                             | 94.27%                            | <b>Sí</b>                | 83.38%                            | 93.33%                     | Sí                       |
| 6                       | 141          | 0,940                  | 90.20%                             | 97,80%                            | <b>No</b>                | 88,99%                            | 96,81%                     | Sí                       |
|                         | 136          | 0.907                  | 86.01%                             | 95.32%                            | <b>Sí</b>                | 84.94%                            | 94.36%                     | Sí                       |
| 8                       | 136          | 0.907                  | 86,01%                             | 95,32%                            | Sí                       | 84,94%                            | 94,36%                     | Sí                       |
| 9                       | 131          | 0.873                  | 82.01%                             | 92.66%                            | Sí                       | 81.06%                            | 91.74%                     | Sí                       |
| 10                      | 137          | 0,913                  | 86.83%                             | 95.84%                            | <b>Sí</b>                | 85.74%                            | 94.87%                     | Sí                       |

Figura 3. Números aleatorios generados y proporciones muestrales asociadas

Los valores de la columna "*Datos*" corresponden al número de individuos de cada una de las 1000 muestras simuladas que poseen la característica estudiada. Han sido generados aleatoriamente según una distribución Binomial  $B(150,0'9)$ . Al ser divididos entre  $n = 150$ , obtenemos los números de la columna anexa "*Proporción muestral*" (redondeados con tres cifras decimales), los cuales simbolizan las proporciones muestrales  $\hat{P}$  para cada una de las muestras aleatorias consideradas. Por ejemplo, el primer dato correspondería a una muestra aleatoria de  $n = 150$  individuos en la que 138 de ellos poseen la característica estudiada. Así, la proporción muestral para esa muestra concreta sería  $\hat{P} = 138/150 = 0'920$ . Disponiendo ya de los números  $\hat{P}$ ,  $n = 150$  y  $z_{1-\alpha/2} = 1'96$ , podemos calcular los extremos inferior y superior de los intervalos de confianza para la proporción siguiendo las metodologías usual y de Wilson, y decidir si el verdadero valor de la proporción poblacional  $p = 0.9$  está, o no, contenido en el intervalo que se acaba de determinar (véanse las columnas de la derecha de la Figura 3).

Finalmente, la hoja de cálculo muestra los resultados finales del experimento, tanto en números absolutos como en porcentaje (véase la Figura 4). Según estos datos, de los 1000 intervalos determinados con cada una de las fórmulas propuestas, sólo 927 de los calculados con la metodología usual (un  $92'7$ %) contiene al verdadero valor de  $p$ . Por tanto, el coeficiente de confianza empírico obtenido es algo menor que el deseado (95%) y la diferencia es debida a que, al determinar los límites del intervalo de confianza, se ha reemplazado el verdadero valor de  $p$  por su estimación puntual  $\hat{P}$ . Por otro lado, el 95'3% de los intervalos determinados por el procedimiento de Wilson lo contienen, es decir, se consigue el coeficiente de confianza deseado porque se trabaja con la distribución muestral exacta. Por supuesto, ya que realizamos simulaciones, en los dos casos habrá otro pequeño error debido a la simulación, pero este error es menor que el que aparece por la aproximación normal.

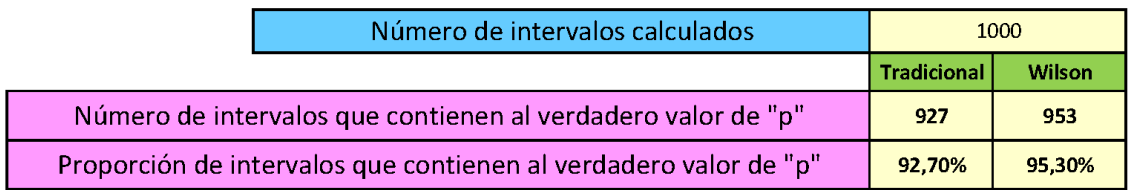

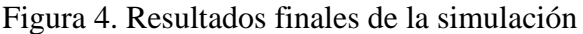

Toda vez que se ha llevado a cabo el experimento anterior y se han interpretado los resultados obtenidos, éste puede ser repetido tantas veces como se quiera en muy poco espacio de tiempo, cambiando las condiciones iniciales.

En la siguiente sección reflexionamos sobre el proceso que acabamos de mostrar, e ilustramos las ventajas que ofrece desde el punto de vista didáctico.

# **5. Análisis didáctico de experimentación propuesta**

En nuestra opinión, son muchas las ventajas que ofrece la experimentación con la hoja de cálculo que aquí se ha descrito. A continuación citamos algunas de ellas.

#### *Ventajas generales*

El ordenador ya es, de por sí, una herramienta atractiva para el alumnado, que se muestra más dispuesto a aprender de esta forma. Como han sugerido Biehler, Ben-Zvi, Bakker y Makar (2013), el alumnado no pierde tiempo en tediosos cálculos, los cuales son realizados automáticamente por el ordenador, por lo que puede dedicar toda su atención a la interpretación de los intervalos calculados y de los resultados obtenidos.

Se une también la potencia de la simulación que permite visualizar objetos abstractos, como sería el mismo intervalo de confianza y la distribución muestral, que para el estudiante se hacen concretos en el simulador.

#### *Ventajas específicas para el estudio del intervalo de confianza*

Por otro lado, utilizando este procedimiento, es probable que el alumnado comprenda mejor la verdadera significación del intervalo de confianza y de su nivel de confianza asociado, puesto que puede comparar el valor elegido para el coeficiente de confianza con el porcentaje de intervalos que cubre el valor del parámetro. Dicho de otro modo, la confianza está depositada en el método de construcción, y no en los extremos concretos el intervalo, de manera que se supone que, de cada 100 intervalos calculados, al menos el 95 % de ellos deben contener el verdadero valor del parámetro desconocido (aunque siempre habrá algunos que no cumplan este requisito). De esta forma, ahondamos en la comprensión e interpretación de los métodos desarrollados en inferencia estadística.

La simulación y la rapidez de cálculo permiten también que el alumno explore el significado de los datos requeridos al construir el intervalo. El alumnado puede construir tantos intervalos de confianza como quiera (hasta 1000 en cada experimento). Es posible cambiar los datos iniciales para  $p$ ,  $n \vee p$  el nivel de confianza, observando en cada momento los resultados obtenidos. El profesor puede pedir a los estudiantes que expresen sus conjeturas acerca de cómo variará el intervalo con cada uno de estos cambios, conjeturas que se pueden debatir en la clase y luego comprobar mediante la experimentación.

Es cierto que hasta este punto no se precisa nuestra hoja específicamente, pues encontramos en Internet otros simuladores de intervalos de confianza con los cuáles se puede repetir la experimentación y discusión descrita. Un ejemplo sería el simulador de la colección de Allan Rossman y Beth Chance de intervalos de confianza para la proporción (*http://www.rossmanchance.com/applets/ConfSim.html*). Sin embargo, nuestra propuesta es original en lo que concierne a añadir un nuevo método para hacer consciente a los alumnos de la existencia de más de una solución al problema de construcción del intervalo de confianza. Además, el simulador anterior sólo permite la visualización de los resultados en pantalla, pero no proporciona los datos concretos para los extremos de los intervalos de confianza con cada método.

Con esta hoja, el alumnado puede observar que no hay un único procedimiento estándar para el cálculo del intervalo de confianza para la proporción, y puede comparar las ventajas e inconvenientes de diferentes metodologías (por ejemplo, el método de Wilson produce mejores resultados que el usual, aunque éste es más sencillo de calcular a mano). Igualmente se puede establecer el significado concreto del nivel de confianza, observando que el método de Wilson ofrece muy buenos resultados cuando se toman muestras de, al menos, 100 individuos de la población (no obstante, posee un mayor porcentaje de error con tamaños menores).

Puede compararse la amplitud de los intervalos calculados con ambas metodologías, analizando ventajas e inconvenientes de la menor y mayor amplitud. Finalmente el alumnado puede observar que el método de Wilson siempre determina un intervalo contenido en [0,1], mientras que la metodología usual, basada en la aproximación lineal, puede arrojar intervalos que se salen de esta escala (y que, en general, carecen de sentido).

#### **6. Conclusiones**

La enseñanza de los intervalos de confianza ha sido recomendada como alternativa o complemento del contraste de hipótesis, por ser más intuitivos que aquellos (Fidler, 2006). Ahora bien, a pesar de su aparente sencillez, hemos resumido diferentes investigaciones que indican que los estudiantes no comprenden correctamente su definición. Más aún, como se indica en Coulson, Healey, Fidler y Cumming (2010), el uso de los intervalos de confianza en la investigación o en las publicaciones científicas arrastra los mismos errores.

Es claro que nos enfrentamos a un problema didáctico si al finalizar la enseñanza no se consigue mejorar la comprensión. La falta de tiempo en el segundo curso de Bachillerato podría ser una explicación que suele llevar al alumnado a equivocarse en la interpretación de los intervalos de confianza calculados, haciendo inútil el esfuerzo por aprender inferencia estadística. En este contexto, se hace necesario disminuir el énfasis en el cálculo y dedicar más tiempo a la interpretación. Por ello, la introducción de una nueva metodología de cálculo del intervalo de confianza para la proporción y el uso del ordenador en clase suponen dos potentes herramientas para la reflexión acerca tanto del proceso seguido como de los intervalos obtenidos. En este contexto pensamos que la descripción de la hoja de cálculo que hemos diseñado, cuyo uso es muy sencillo, puede contribuir a la superación del problema descrito.

#### **Referencias**

- Batanero, C., Díaz-Batanero, C. y López-Martín, M.M. (2017). Significados del contraste de hipótesis, configuraciones epistémicas asociadas y algunos conflictos semióticos. En J.M. Contreras, P. Arteaga, G.R. Cañadas, M.M. Gea, B. Giacomone y M.M. López-Martín (Eds.), *Actas del Segundo Congreso International Virtual sobre el Enfoque Ontosemiótico del Conocimiento y la Instrucción Matemáticos.* Disponible en: enfoqueontosemiotico.ugr.es/civeos.html
- Behar, R. (2001). *Aportaciones para la mejora del proceso de enseñanza-aprendizaje de la estadística*. Tesis Doctoral. Universidad Politécnica de Cataluña.
- Biehler, R., Ben-Zvi, D., Bakker, A. y Makar, K. (2013). Technology for enhancing statistical reasoning at the school level. En M.A. Clements, A.J. Bishop, C. Keitel, J. Kilpatrick, & F.K.S. Leung (Eds.), *Third international handbook of mathematics education* (pp. 643-689). New York: Springer.
- Coulson, M., Healey, M., Fidler, F. y Cumming, G. (2010). Confidence intervals permit, but do not guarantee, better inference than statistical significance testing. *Frontiers in Psychology, 1*(26), 1-9.
- Fernandes, J.A., Batanero, C., Contreras, J.M. y Díaz, C. (2009). A simulação em Probabilidades e Estatística: potencialidades e limitações. *Quadrante 18*(1), 161- 183.
- Fidler, F. (2005). *From statistical significance to effect estimation*. Tesis Doctoral. Universidad de Melbourne.
- Fidler, F. (2006). Should psychology abandon p-values and teach CIs instead? Evidence-based reforms in statistics education. En C. Reading (Ed.), *Proceedings of the Seventh International Conference on Teaching Statistics.* International Association for Statistical Education.
- Ministerio de Educación, Cultura y Deporte, MECD (2015). *Real decreto 1105/2014, de 26 de diciembre, por el que se establece el currículo básico de la Educación Secundaria Obligatoria y del Bachillerato.* Madrid: Autor.
- Olivo, E. (2008). *Significados del intervalo de confianza en la enseñanza de la ingeniería en México*. Tesis Doctoral. Universidad de Granada.
- Wilson, E.B. (1927). Probable inference, the law of succession, and statistical inference, *Journal of the American Statistical Association 22*, 209-212.